# **Focusrite | Saffire 6 USB**

# Руководство пользователя

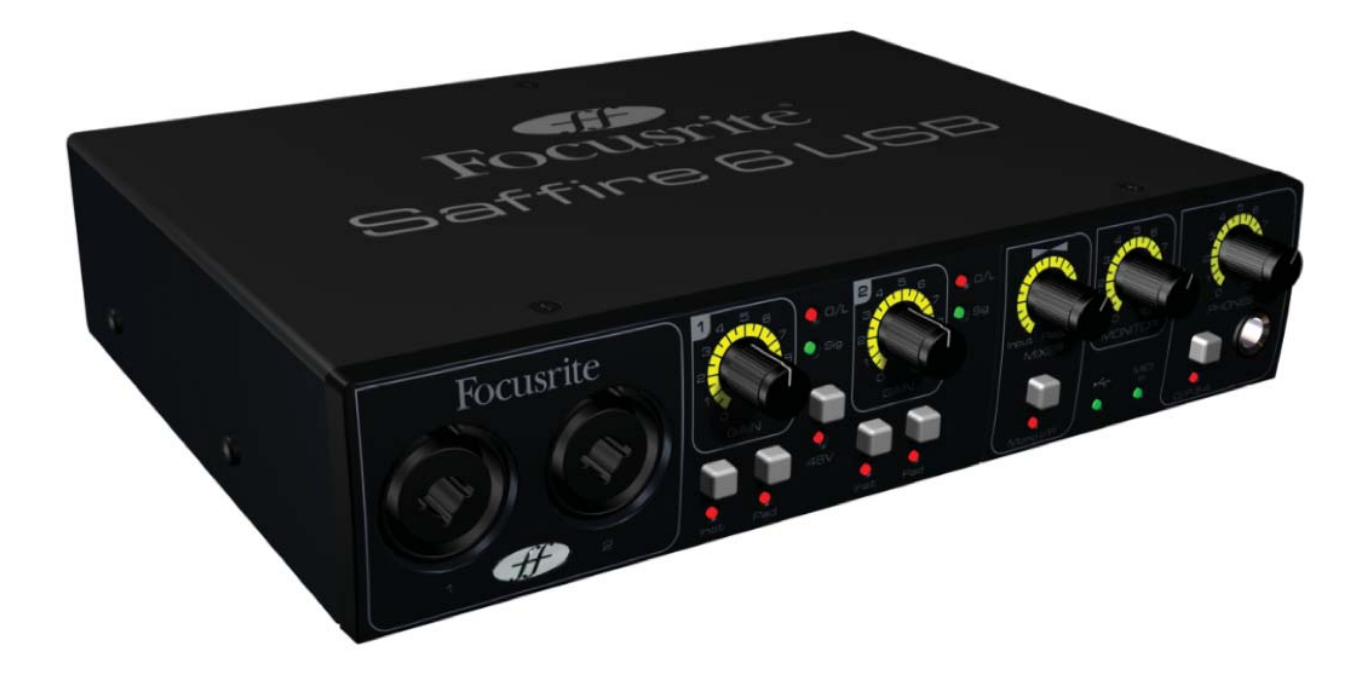

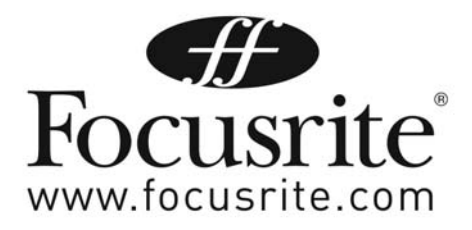

# ВАЖНЫЕ УКАЗАНИЯ ПО ТЕХНИКЕ БЕЗОПАСНОСТИ

- 1. Прочитайте эти инструкции.
- 2. Сохраняйте эти инструкции.
- 3. Обрашайте внимание на все предупреждения.
- 4. Следуйте всем инструкциям.
- 5. Не используйте это устройство вблизи воды.
- 6. Очищайте от загрязнений только сухой тканью.
- 7. Не перекрывайте вентиляционные отверстия. Устанавливайте в соответствии с инструкциями производителя.
- 8. Не размешайте вблизи источников тепла, таких как: батареи отопления, обогреватели, печи и другие приборы (в том числе усилители), вырабатывающие тепло.
- 9. Используйте только приспособления и аксессуары, указанные производителем.
- 10. Всё техническое обслуживание оставьте квалифицированному персоналу. Техническое обслуживание необходимо, если устройство было повреждено каким-либо способом: повреждён шнур электропитания или вилка, внутрь устройства пролита жидкость или попали посторонние объекты, устройство находилось под дождём или в сыром месте, не работает нормально или было уронено.
- 11. Не допускайте попадания брызг и капель на устройство. Не ставьте на устройство предметы, наполненные водой (например, вазы)
- 12. Предупреждение: Для уменьшения риска возгорания или электрического удара, не подвергайте устройство воздействию дождя или сырости.
- 13. Сетевой соединитель используется как размыкающее устройство. Он должен всегда быть в свободном доступе
- 14. Источники открытого огня (например, зажженные свечи) не должны помещаться на устройство.

#### Оглавление

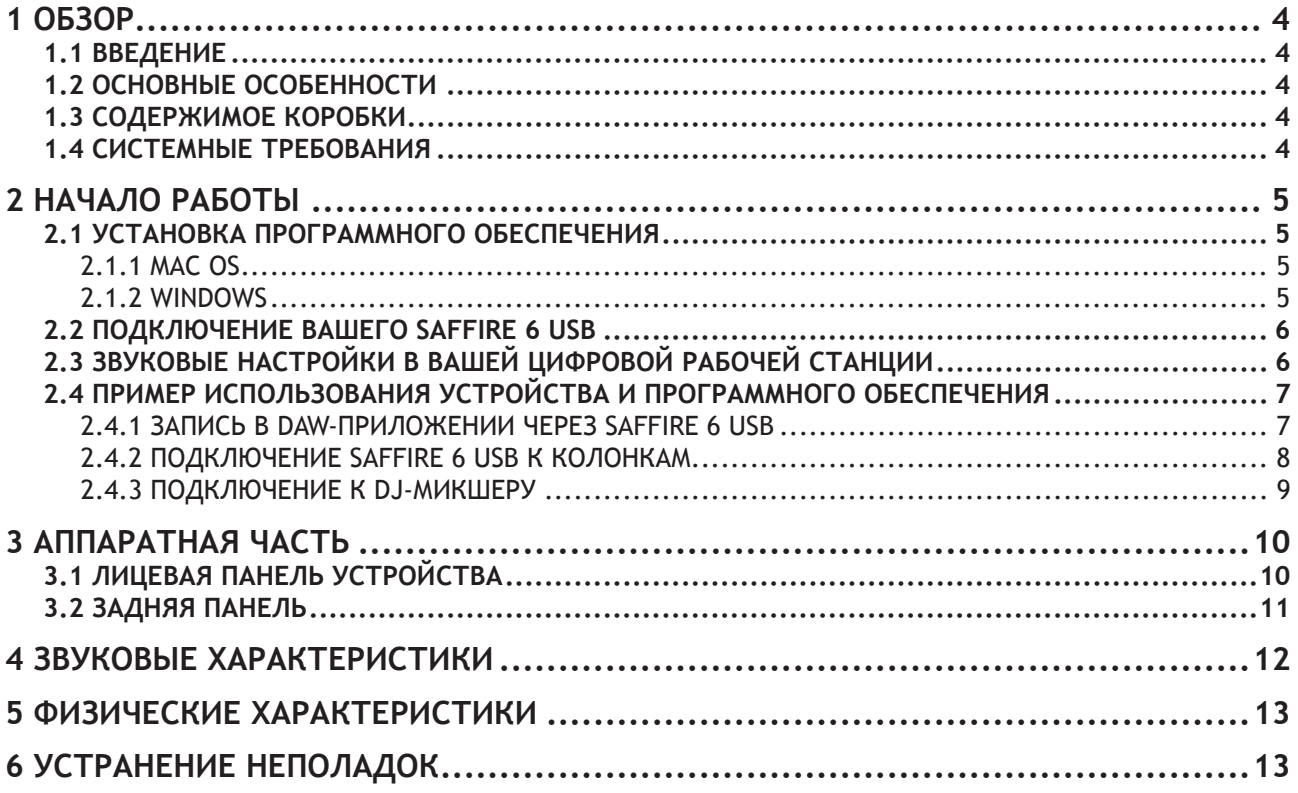

# 1 Обзор

#### 1.1 Введение

Благодарим вас за приобретение Saffire 6 USB, принадлежащего семейству профессиональных компьютерных аудиоинтерфейсов с высококачественными предусилителями Focusrite. Теперь у вас есть совершенное решение для маршрутизации высококачественного звука через вход и выход вашего компьютера.

Данное руководство включает в себя детальное описание аппаратной части, чтобы помочь вам ориентироваться в функциях устройства. Мы рекомендуем ознакомиться с ним как новичкам в компьютерной звукозаписи, так и опытным пользователям, чтобы полностью использовать все возможности Saffire 6 USB и сопровождающего его программного обеспечения.

Если основные разделы руководства пользователя не содержат нужной вам информации, обратитесь по алресу http://www.focusrite.com/answerbase - там вы найлете полный список наиболее распространенных вопросов об использовании этого устройства.

#### 1.2 Основные особенности

Аппаратный интерфейс Saffire 6 USB имеет всё необходимое для направления микрофонных, линейных, инструментальных и цифровых сигналов в ваш компьютер (на базе Mac OS или Windows). Сигналы физических входов и выходов могут направляться в ваше программное обеспечение для звукозаписи / цифровую рабочую станцию и обратно.

Источники звука (микрофоны, инструменты и т.д.), подключенные к физическим входам, могут записываться в вашей цифровой рабочей станции, а затем их сигнал будет посылаться в физические выходы. Физические выходы могут быть соединены с усилителем и колонками, активными мониторами, наушниками, аналоговым микшером, а также любым другим аналоговым оборудованием, которое вы захотите использовать. Также присутствуют MIDI-разъёмы для отправки и получения MIDI данных устройством. Хотя все входы и выходы Saffire 6 USB напрямую соединены с цифровой рабочей станцией для записи и воспроизведения, вы можете сконфигурировать маршрутизацию сигнала внутри цифровой рабочей станции в соответствии с вашими нуждами.

#### 1.3 Содержимое коробки

В комплекте с Saffire 6 USB вы получите:

- Установочный CD
	- Установщик для Mac и Windows
	- Focusrite Plug-in Suite для Mac и Windows (Compressor, EQ, Gate, Reverb)
- Xrite+ Pack DVD  $\bullet$ 
	- Ableton Live LE версии 7 с регистрационной картой
	- Плагин Novation BassStation AU/VST Synthesizer с регистрационной картой
	- Более гигабайта бесплатных семплов "Loopmasters" и "Mike the Drummer"
- USB кабель  $\blacksquare$
- Самоклеящаяся резиновая ножка (4 штуки) для прикрепления к основанию Scarlett 8i6
- Карта регистрации устройства
- Брошюра о продукции Focusrite и Novation

#### 1.4 Системные требования

Mac OS

- $\bullet$ ОС: Mac OS X 10.5.7 или более поздняя
- Компьютер: Apple Macintosh с USB 1.1-совместимым портом  $\bullet$
- Центральный процессор/частота: PowerPC G4 1 ГГц или выше (рекомендуется Intel/Dual 1 ГГц или выше)
- ОЗУ: 512 Мб (рекомендуется 1 Гб и более)  $\ddot{\phantom{a}}$
- Разрешение экрана: 1024 х 768 минимум; 1280 х 1024 или выше рекомендуется

Windows

- OC: Windows 7 (все версии) or Windows XP SP2 или выше (все версии)  $\ddot{\phantom{a}}$
- Компьютер: Windows-совместимый компьютер с USB 1.1-совместимым портом  $\bullet$
- Центральный процессор/частота: Pentium или AMD, 1 ГГц или выше (рекомендуется Dual 1 ГГц  $\ddot{\phantom{0}}$ или выше)
- ОЗУ: 512 Мб (рекомендуется 1 Гб и более)
- Разрешение экрана: 1024 х 768 минимум; 1280 х 1024 или выше рекомендуется  $\bullet$

# 2 Начало работы

#### 2.1 Установка программного обеспечения

ПОЖАЛУЙСТА, УБЕДИТЕСЬ, ЧТО ВЫ ЗАПУСТИЛИ УСТАНОВШИК, ПЕРЕД ТЕМ, КАК ПОДКЛЮЧАТЬ SAFFIRE 6 USB К КОМПЬЮТЕРУ.

Диск, поставляемый с устройством, должен содержать последние версии программ. Так или иначе, мы настоятельно рекомендуем вам проверить последнюю версию программного обеспечения на вебсайте http://www.focusrite.com/support/software/ перед использованием устройства.

#### 2.1.1 Mac OS

- 1. Вставьте установочный диск в CD/DVD-привод вашего компьютера.
- 2. На экране возникнет окно с содержимым диска. Если окно не появляется автоматически, вы можете вручную просматривать содержимое диска, используя Mac OS Finder.
- 3. Найдите файл Install Saffire 6 USB.pkg; дважды щёлкните на его иконке для начала установки.
- 4. Следуйте инструкциям на экране для завершения процесса установки.
- 5. После завершения установки перезагрузите ваш компьютер.
- 6. После перезагрузки подключите Saffire 6 USB к вашему компьютеру.

Ваша ОС должна автоматически переключить выходы компьютера по умолчанию на USB порт, к которому подключен Saffire 6 USB. Чтобы подтвердить это, перейдите в Настройки системы > Звук и убедитесь, что Saffire 6 USB назначен в качестве входа и выхода, Для более детальной настройки на Мас перейдите в меню Приложения - Утилиты - Звуковые MIDI настройки.

#### 2.1.2 Windows

- 1. Вставьте установочный диск в CD/DVD-привод вашего компьютера.
- 2. На экране возникнет окно с содержимым диска. Если окно не появляется автоматически, вы можете вручную просматривать содержимое диска, используя Проводник windows.
- 3. Найдите файл Focusrite Saffire 6 USB Setup.exe; дважды щёлкните на его иконке для начала установки.
- 4. Следуйте инструкциям на экране для завершения процесса установки.
- 5. После завершения установки перезагрузите ваш компьютер.

6. После перезагрузки подключите Saffire 6 USB к вашему компьютеру.

Ваша ОС должна автоматически переключить выходы компьютера по умолчанию на USB порт, к которому подключен Saffire 6 USB. Чтобы подтвердить это:

Для Windows 7 и Windows Vista: Пуск – Панель управления – Оборудование и звук – Звук – Управление звуковыми устройствами - установите Saffire 6 USB в качестве устройства записи и воспроизведения по умолчанию

Для Windows XP: Пуск – Панель управления – Звуки, речь и аудиоустройства – Звуки и аудиоустройства - Вкладка "Звук" - установите Saffire 6 USB в качестве устройства записи и воспроизведения по умолчанию

#### **2.2 Подключение вашего Saffi re 6 USB**

Важно: Перед подключением Saffire 6 USB к вашему компьютеру должно быть установлено программное обеспечение. Это обеспечит использование правильных драйверов и предотвратит неполадки.

Saffire 6 USB имеет один порт USB (на задней панели). Как только установка программного обеспечения будет завершена, просто подключите Saffire 6 USB к компьютеру, используя входящий в комплект USB кабель. Saffire 6 USB - это устройство USB 1.1, и оно будет работать правильно с портами USB 1.1/2.0 на вашем компьютере.

#### **2.3 Звуковые настройки в вашей цифровой рабочей станции**

Saffire 6 USB совместим с любой цифровой рабочей станцией, использующей ASIO драйверы на Windows и Core Audio на Mac. После установки драйверов и подключения оборудования вы сможете начать использовать Saffire 6 USB с предпочитаемой вами цифровой рабочей станцией. Ableton Live Lite входит в пакет программ Xcite+ Pack, что позволит вам начать работать сразу же.

Пожалуйста, обратите внимание – ваша цифровая рабочая станция может не выбрать автоматически Saffire 6 USB в качестве устройства ввода/вывода по умолчанию. В этом случае, вы должны вручную выбрать драйвер на странице Audio Setup вашей цифровой рабочей станции (выберите драйвер Saffire 6 USB). Пожалуйста, обратитесь к документации (или к файлам справки) вашей цифровой рабочей станции, если вы не знаете, где выбрать драйвер ASIO / Core Audio. В примере ниже показана правильная конфигурация в панели Preferences приложения Ableton Live.

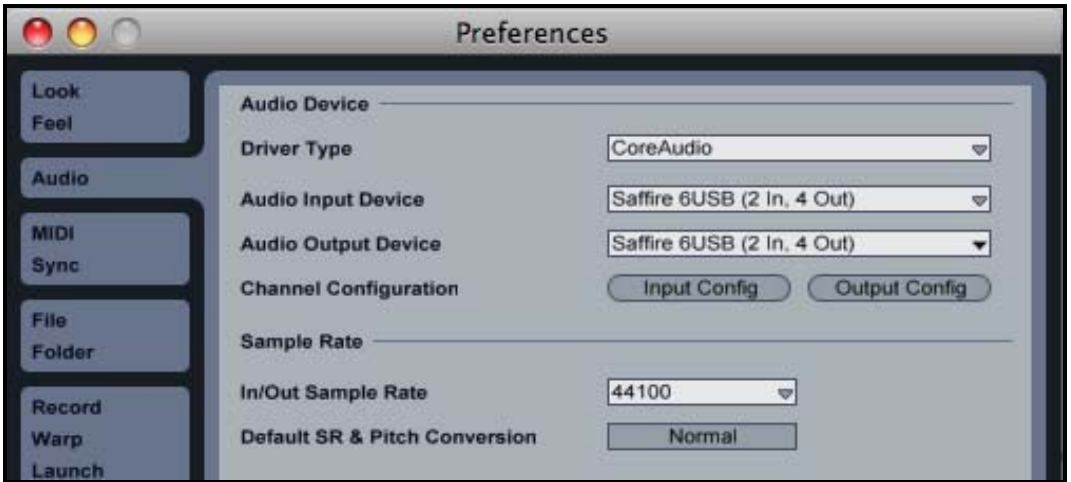

 входы 1-2 и выходы 1-4 включены на странице Audio Preferences приложения Ableton Live.Как только Saffire 6 USB будет выбран в вашей цифровой рабочей станции, в настройках ввода/вывода приложения появятся входы 1-2 и выходы 1-4. В зависимости от приложения, вам может потребоваться включить определенные входы или выходы перед использованием. На двух примерах ниже

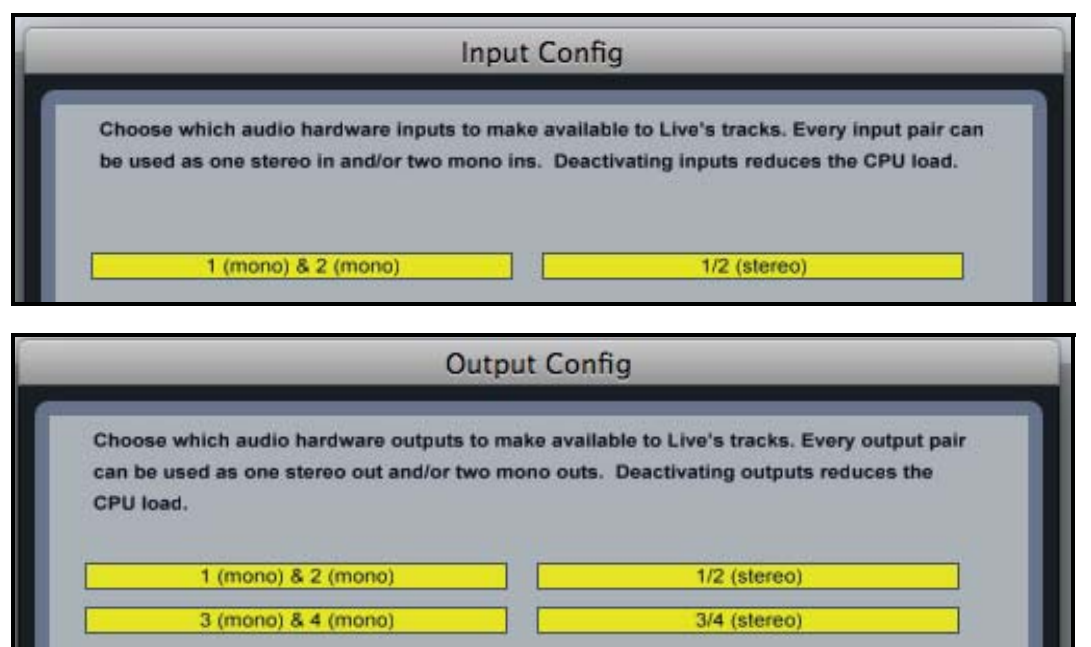

#### **2.4 Пример использования устройства и программного обеспечения**

Saffire 6 USB - это отличный выбор для нескольких способов записи и мониторинга. Некоторые типичные конфигурации показаны ниже.

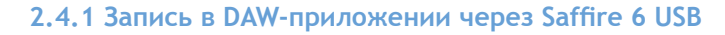

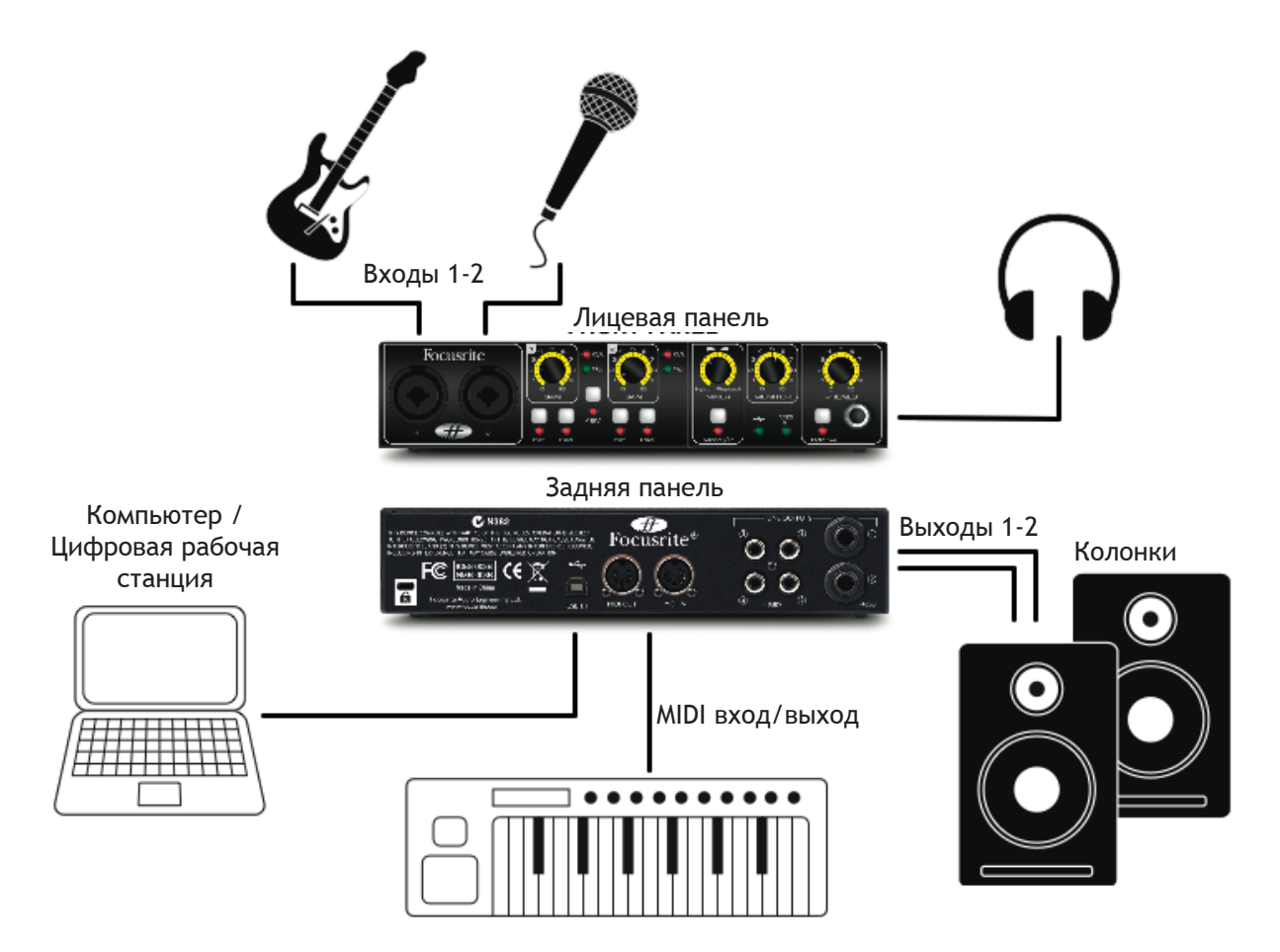

Здесь изображена наиболее часто используемая конфигурация для записи в DAW-приложении на Mac или PC. В этом случае, вы можете записывать гитару через вход 1 и вокал через вход 2 в Ableton Live, при этом прослушивая воспроизводимые дорожки из приложения через наушники или колонки. Вы также можете использовать басовую "подложку" с Novation BassStation (входит в пакет Xcite+ Pack на DVD), управляя ей с помощью MIDI контроллера Novation (например, SL MKii).

#### **2.4.2 Подключение Saffi re 6 USB к колонкам**

Разъёмы 6.3 мм и RCA/микрофонный на задней панели могут быть использованы для подключения мониторных колонок.

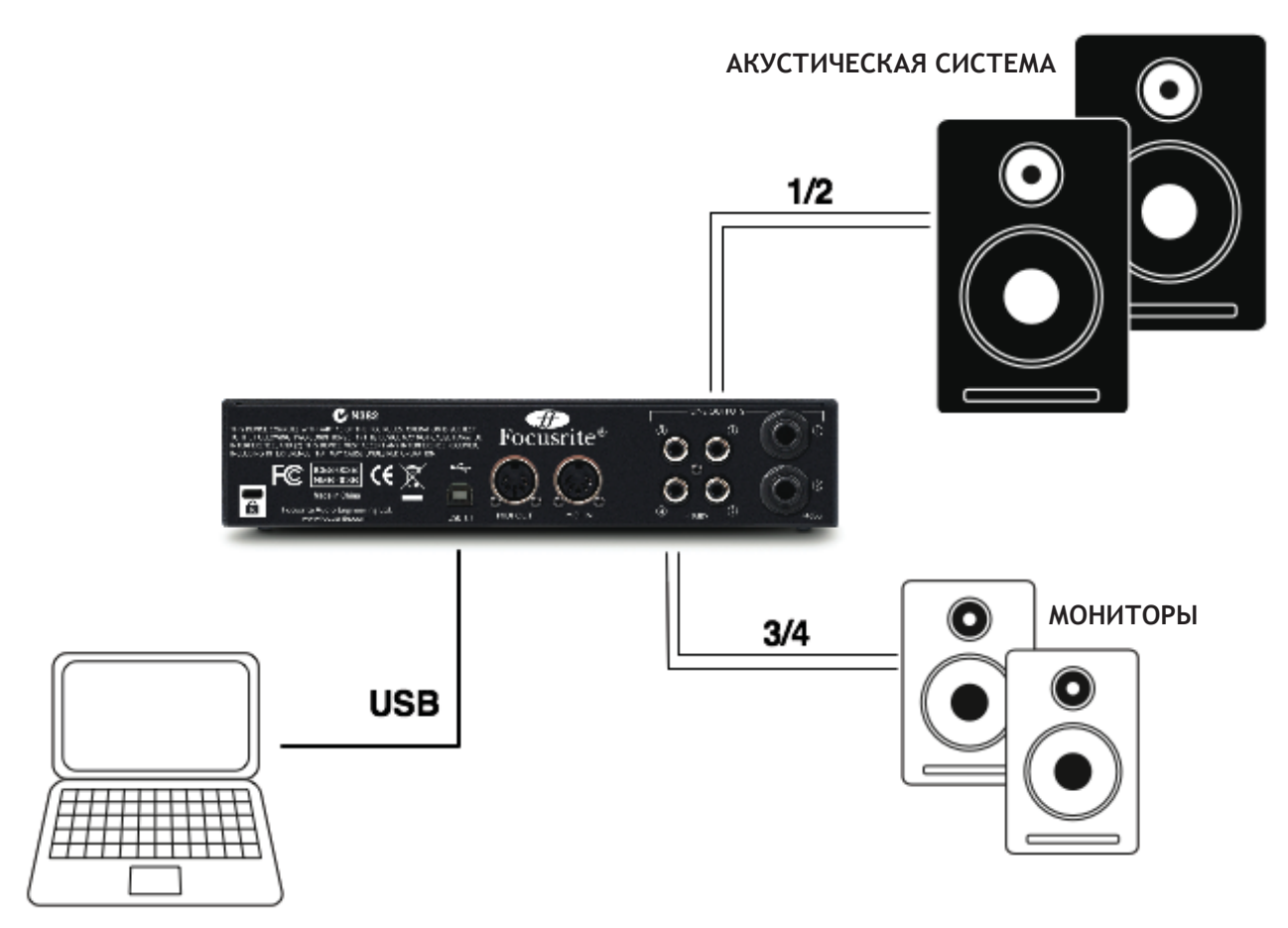

При такой конфигурации колонки могут быть подключены напрямую (с использованием соответствующего кабеля) или через линейный вход на усилителе.

Могут использоваться выходы 1-2 или 3-4. Если задействованы выходы 1-2, выходы 3-4 остаются свободными для использования в других целях – например, для подключения дополнительного записывающего устройства или дополнительной пары мониторов. Если вам нужно симметричное соединение с колонками, используйте симметричные 6.3-мм кабели на выходах 1-2. Выходы 3-4 представлены в виде RCA-разъемов и не предусматривают симметричного соединения.

#### **2.4.3 Подключение к DJ-микшеру**

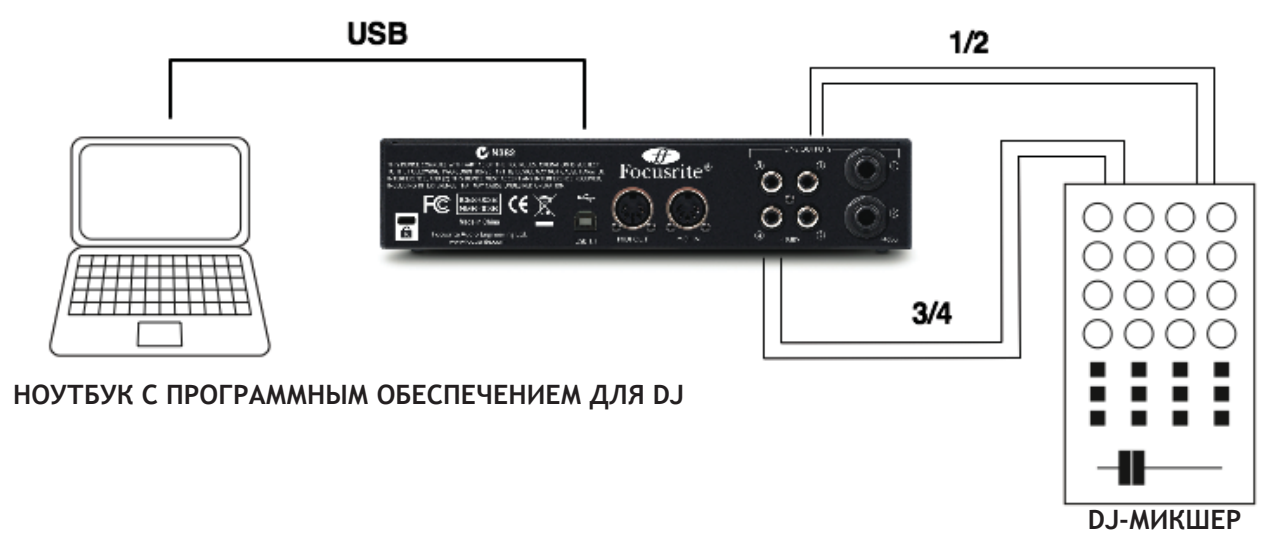

В этой "диджейской" конфигурации выходы 1-2 соединены с линейными входами 1-2 на внешнем DJмикшере, тогда как выходы 3-4 подключены к линейным входам 3-4. Такое подключение предоставляет доступ к функциям микшера (например, к эквалайзеру и кроссфейдеру).

# 3 Аппаратная часть

#### **3.1 Лицевая панель устройства**

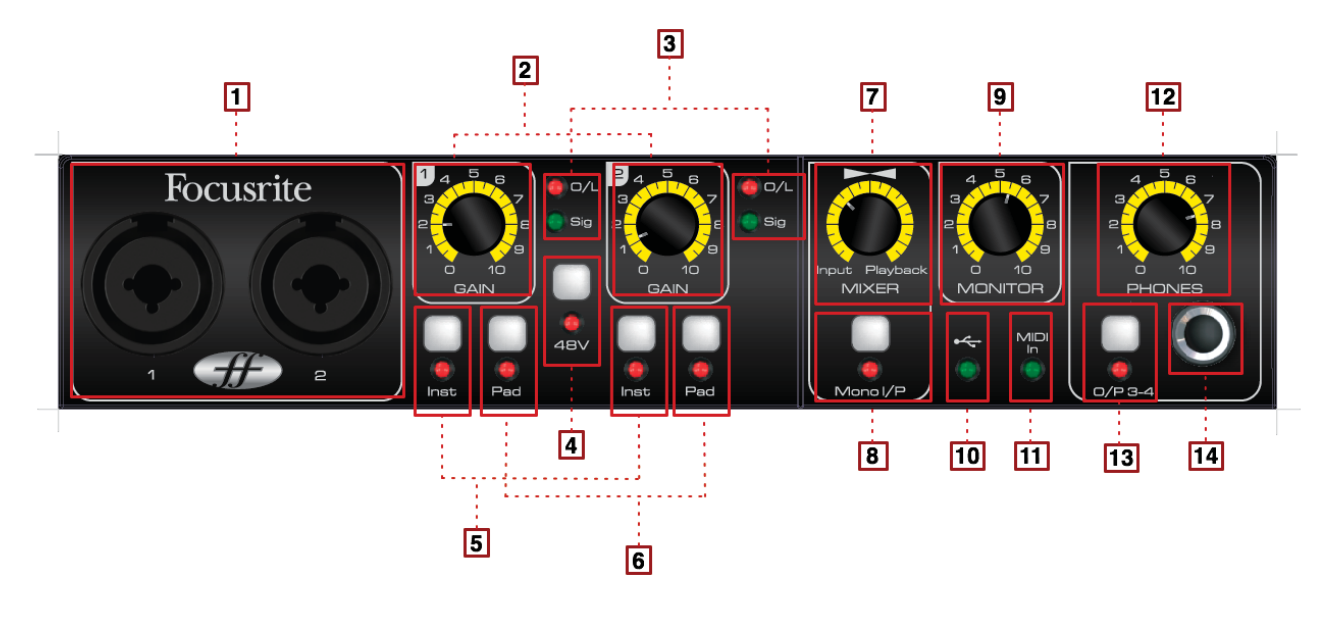

На лицевой панели находятся входные разъемы для микрофонного, линейного и инструментального сигналов, а также ручки управления усилением и мониторингом.

- 1. Входы 1-2 Входные разъемы XLR Combo. Подключайте сюда микрофоны, инструменты (например, гитары) или источники линейного сигнала\*.
- 2. Ручки Gain входов 1-2 регулируйте входное усиление для сигналов входов 1 и 2 соответственно.
- 3. Светодиодные индикаторы "присутствия сигнала" (горит зелёным при -18 dBFS) и перегрузки (горит красным при -1 dBFS).
- 4. Переключатель 48V переключатель фантомного питания для микрофонных входов 1-2. Включает фантомное питание, необходимое конденсаторным микрофонам.
- 5. Переключатели линейного/инструментального сигналов входов 1-2– переключают между инструментальным и линейным сигналами.
- 6. Переключатели уровня для входов 1-2 каждый переключатель понижает уровень соответствующего входа на 10 дБ при нажатии.
- 7. Мониторный микшер устанавливает баланс между входным и выходным сигналами.
- 8. Кнопка Mono Input нажмите этот переключатель для непосредственного прослушивания входных моносигналов на стереомониторах или наушниках.
- 9. Ручка управления уровнем главного мониторного выхода устанавливает уровень сигнала для выходов 1 и 2.
- 10. Светодиодный индикатор USB питания горит, когда устройство получает питание от компьютера через шину USB.
- 11. Светодиодный индикатор MIDI входа горит, когда устройство принимает MIDI данные через MIDI вход.
- 12. Ручка управления уровнем наушников устанавливает уровень сигнала выхода для стереонаушников.
- 13. Переключатель выбора наушников выбирает выходы 1-2 или 3-4 для мониторинга в наушниках.
- 14. 6.3-мм TRS-разъём для наушников подключайте стереонаушники сюда.

#### **3.2 Задняя панель**

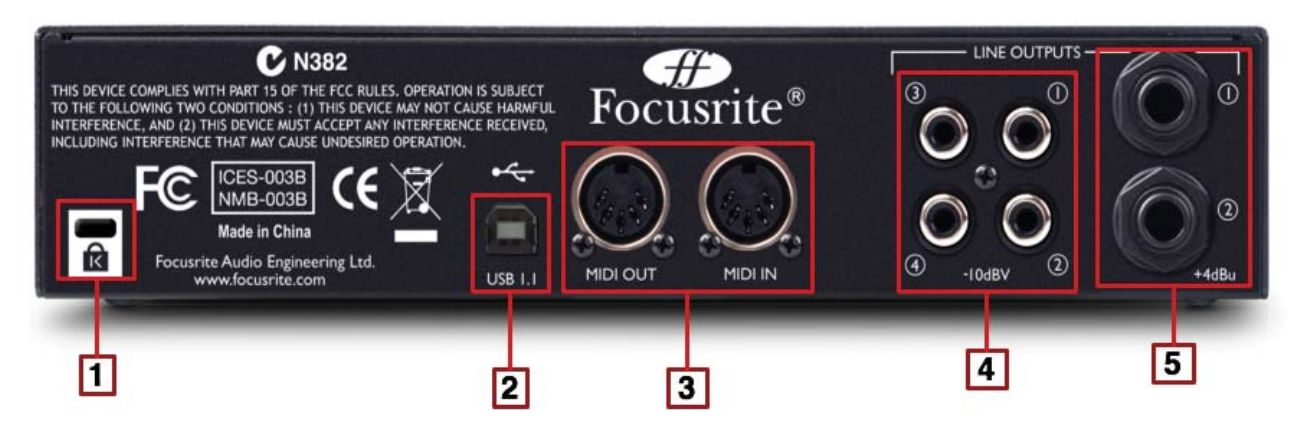

На задней панели устройства находятся следующие разъёмы:

- 1. 1 x Замок Кенсингтона прикрепите ваше устройство к надежному основанию, если хотите.
- 2. 1 x разъём USB 1.1
- 3. 2 x разъем MIDI входа/выхода DIN5
- 4. 4 x разъём RCA (выходы 1-4) уровень выходного сигнала -10 dBV
- 5. 2 x разъём 6.3-мм TRS (выходы 1-2) уровень выходного сигнала +4 dBV

Могут использоваться как TRS (симметричные), так и TS (несимметричные) 6.3-мм разъемы.

### 4 Звуковые характеристики

Динамический диапазон - 105 дБ (по шкале А)

ЦА динамический диапазон - 103 дБ (по шкале А)

Действительное АЦ/ЦА динамическое шумоподавление – 114 дБ (по шкале А)

Микрофонные входы 1-2

- АЧХ: 20 Гц 20 кГц, +/- 0.1 дБ
- Диапазон усиления: от +12 дБ до +60 дБ
- Коэффициент нелинейных искажений: 0.0025% (измерен при 1 кГц со стандартным полосовым фильтром 20 Гц / 22 кГц)
- Эквивалентный входной шум: 120 дБ
- Входной импеданс: 2 кОм

Линейные входы 1-2

- АЧХ: 20 Гц 20 кГц, +/- 0.1 дБ
- Диапазон усиления: от -10 дБ до +36 дБ
- Коэффициент нелинейных искажений: 0.0025% (измерен при 0 dBFS со стандартным полосовым фильтром 22 Гц / 22 кГц)
- Шум: -90 дБ (с полосовым фильтром 20 Гц / 22 кГц)
- Входной импеданс: >10 кОм

Инструментальные входы 1-2

- АЧХ: 20 Гц 20 кГц, +/- 0.1 дБ
- Диапазон усиления: от +13 дБ до +60 дБ
- Коэффициент нелинейных искажений: 0.0025% (измерен при 0 dBu с полосовым фильтром 20 Гц / 22 кГц)
- Шум: -87 dBu (с полосовым фильтром 20 Гц / 22 кГц)

Аналоговые аудиовыходы 1-2 (6.3-мм TRS)

- Электронно-симметричные выходы
- Максимальный выходной уровень (0 dBFS): +9 dBu
- Коэффициент нелинейных искажений: 0.0025% (0dBFS вход, полосовой фильтр 20 Гц / 22 кГц)

Аналоговые аудиовыходы 1-4 (RCA)

- Несимметричные выходы
- Максимальный выходной уровень (0 dBFS): -3.5 dBu
- Коэффициент нелинейных искажений: 0.03% (0dBFS вход, полосовой фильтр 20 Гц / 22 кГц)

# 5 Физические характеристики

Аналоговые входы (входы 1-2)

- Neutrik XLR Combo: микрофонный/линейный/инструментальный (входы 1-2) на лицевой панели
- Автоматическое переключение между микрофонным и линейным сигналами
- Переключение между линейным и инструментальным входами 2 переключателя на лицевой панели
- "Кнопочные" переключатели понижения уровня сигнала на 10 дБ
- Переключатель фантомного питания +48В для входов 1 и 2

Аналоговые выходы (выходы 1-4)

- 2 симметричных 6.3-мм TRS-разъёма (выходы 1-2)
- 4 RCA Phono разъёма (выходы 1-4)
- Управление выходным уровнем (выходы 1-2)
- Стереовыход для наушников (6.3-мм TRS) переключатель на лицевой панели переключает между выходами 1-2 и 3-4

Другие входы/выходы

- Один USB 1.1 разъем
- Два стандартных 5-штырьковых MIDI разъема: вход и выход

Индикаторы на лицевой панели

- Светодиодный индикатор с логотипом USB показывает наличие питания через USB
- Светодиодный индикатор входящих MIDI данных
- Светодиодные индикаторы выбора источника инструментального сигнала для каналов 1 и 2
- Светодиодные индикаторы присутствия сигнала и перегрузки для входов 1-2
- Светодиодные индикаторы понижения уровня для входов 1-2

Вес и габариты Габариты: приблизительно 14.5 x 4.5 x 22 см (Ш x В x Г) Вес: 0.96 кг

### 6 Устранение неполадок

Если у вас возникнут какие-то неполадки с устройством, пожалуйста, посетите базу ответов Focusrite, статьи которой покрывают большое количество возможных вопросов. www.focusrite.com/answerbase